# MICRO-CAP 11 Electronic Circuit Analysis Program

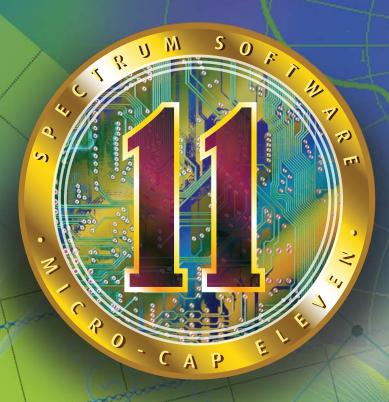

INDUSTRIAL-STRENGTH SIMULATION

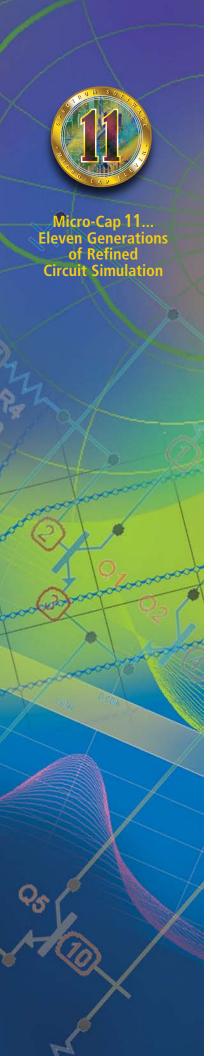

Micro-Cap 11 is an integrated schematic editor and mixed analog / digital simulator that provides an interactive sketch and simulate environment for electronics engineers. It has seen eleven generations of refinement since its release in 1982. It blends a modern, intuitive interface with robust numerical algorithms to produce unparalleled levels of simulation power and ease of use.

#### **Fast**

Algorithmic improvements, optimized code, and an integrated interface contribute to the stunning speed of Micro-Cap 11.

#### **Powerful**

Numerous features contribute to the power of Micro-Cap 11:

- 64-bit version for large circuits
- Multi-page hierarchical schematic editor
- PSpice<sup>™</sup>, SPICE3, and many HSPICE<sup>™</sup> commands and models supported
- Threading support for multiple CPUs and faster simulations
- Native digital simulation engine
- Periodic Steady State analysis
- Integral circuit optimizer with multiple optimization methods
- Worst Case analysis with RSS, Monte Carlo, and Extreme Value Analysis
- · Harmonic and intermodulation distortion analysis
- Stability analysis for linear systems
- Integrated active and passive filter design function
- Parts library with over 32,000 parts
- Analog and digital behavioral modeling
- Schematic waveform probing
- On-schematic voltage/state, current, power, and condition display
- Dynamic analysis updates waveforms and curves as you edit
- During the run plotting
- Smith charts / polar plots
- Multidimensional parameter stepping
- Monte Carlo analysis
- 3D plotting
- · Measure and performance functions and plots
- Optimizing parts modeler
- Gummel-Poon, Mextram and Modella bipolar models
- Berkeley BSIM 1, BSIM 2, BSIM3, and BSIM4 MOSFET models
- The latest Philips device models, including MOS 11, 20, 31, 40, and PSP 102
- EKV V2.6 MOSFET model
- Hefner IGBT model
- IBIS model translator
- Animated LEDs, switches, bars, meters, relays, stoplights, and DC motors
- Lossy transmission lines
- Jiles-Atherton nonlinear magnetics model
- PCB interface to popular packages
- LAN version for collaborative projects

#### Easy to use

The graphical, user-friendly interface is easy to learn and use. Familiar SPICE models, plus extensions, are easy to apply. Over 500 warning and messages help you through problems, when the error occurs, not later in a text file.

#### Affordable

You can easily spend five times the cost of Micro-Cap without matching its power, speed, and ease of use.

#### **Guaranteed**

Micro-Cap comes with a full, unconditional, 30 day money-back guarantee.

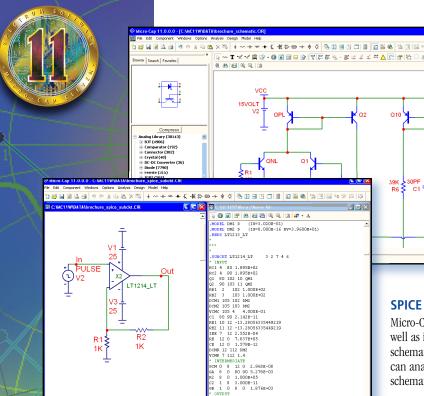

H I F F Text / Info /

# Integrated schematic editor and simulator

The hierarchical schematic editor makes it easy to sketch a circuit. Once a circuit is created, you can do transient, AC, DC Transfer Function, Harmonic or Intermodulation Distortion, Stability, or Worst Case analysis. The schematic editor features stepping, scaling, panning, multiple-object selection, three axes rotation, mirroring, drag copying, and clipboard functions, with multistage undo and redo. Probe the schematic with the mouse to display curves and waveforms, or use Dynamic Analysis mode to see waveforms change as you edit the circuit.

# **SPICE** compatible models and simulator

Micro-Cap reads, writes, creates, and analyzes standard SPICE text files as well as its own schematic files. You can use the schematic editor to create schematics or the text editor to build SPICE text file circuits. Micro-Cap can analyze either format and can use text file subcircuit models in schematics. Micro-Cap also creates SPICE files from its own schematics.

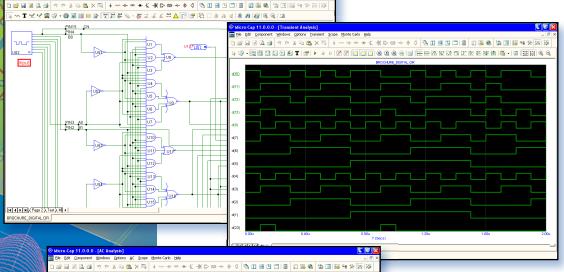

# Native digital simulator

The internal 5-state, event-driven digital simulator lets you run digital or mixed mode simulations using your own models or those from our extensive digital library.

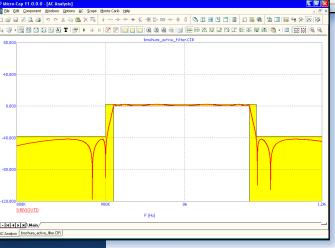

#### Active and passive filter designer

The active filter designer creates low pass, high pass, band pass, notch, and delay filters with Bessel, Butterworth, Chebyshev, inverse-Chebyshev, or elliptic responses in both polynomial and schematic form. Individual stages can be chosen from many topologies, including Sallen-Key, MFB, Tow Thomas, Fleischer-Tow, KHN, and Acker-Mossberg. The passive filter designer creates low pass, high pass, band pass, and notch filters with Butterworth, Chebyshev, or elliptic responses in several circuit configurations.

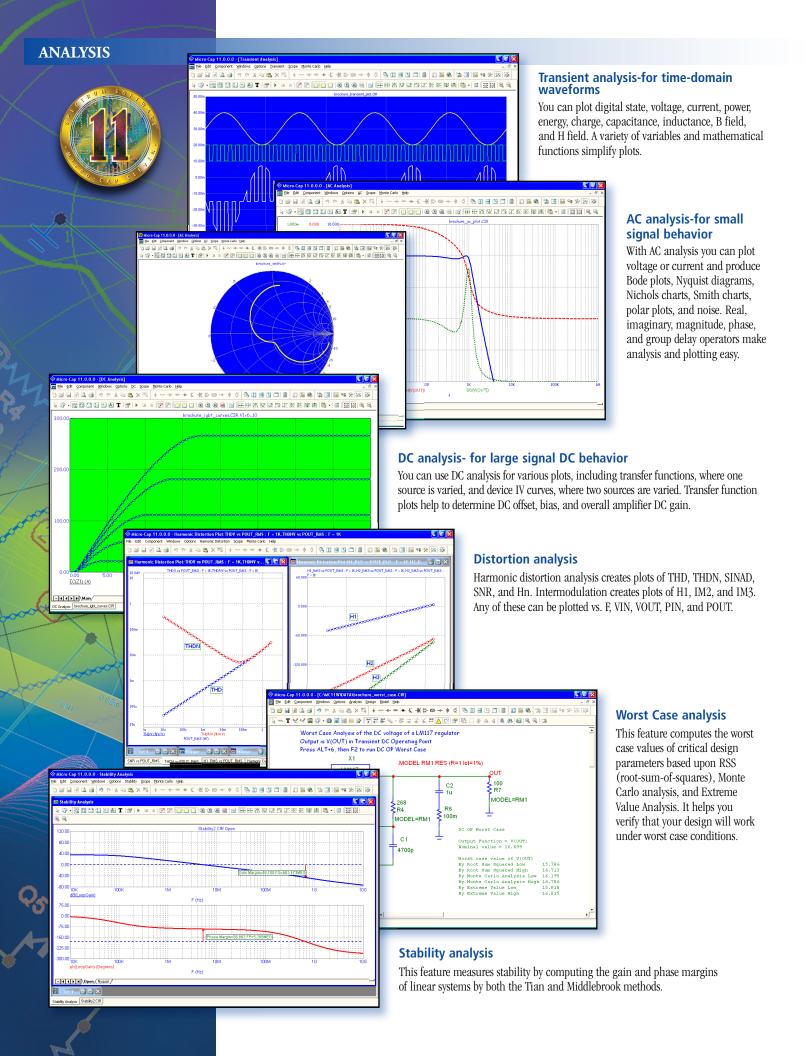

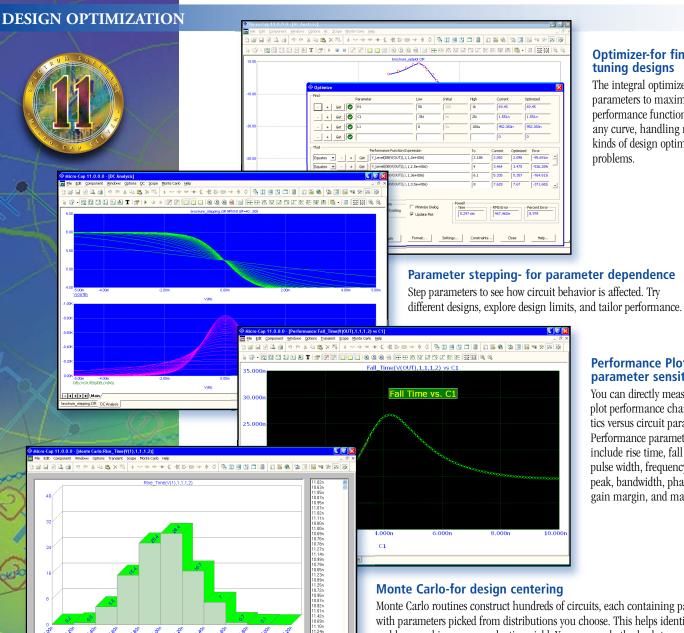

#### **Optimizer-for fine** tuning designs

The integral optimizer tunes parameters to maximize any performance function or to fit any curve, handling many kinds of design optimization problems.

#### **Performance Plots-for** parameter sensitivity

You can directly measure and plot performance characteristics versus circuit parameters. Performance parameters include rise time, fall time, pulse width, frequency, period, peak, bandwidth, phase and gain margin, and many more.

Monte Carlo routines construct hundreds of circuits, each containing parts with parameters picked from distributions you choose. This helps identify circuit problems and improves production yield. You can use both absolute and relative tolerances and worst case, Gaussian, or uniform distributions. Results are generated in both numeric and histogram form for easy inspection and review.

# **MODELING**

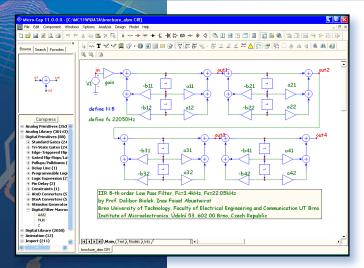

#### Analog behavioral modeling-what if analysis

Analog behavioral modeling-for system level simulation Laplace sources let you describe the S-plane linear transfer function of a circuit block. Function sources let you model instantaneous nonlinear behavior. The source can be a mathematical function of any other circuit variable, such as a node voltage or a device current.

Expressions can also be used for resistor, capacitor, and inductor values. Here are some sample expressions:

 $G*b0/(s^2+b1*s+b0)$  $-k*(v(p)-v(c)+u*(v(g)-v(c)))^1.5$ VZ+tempco\*(TEMP-28) Sin(2\*pi\*T)\*Exp(-T)

Low pass filter **Triode** Reference source Damped sine wave

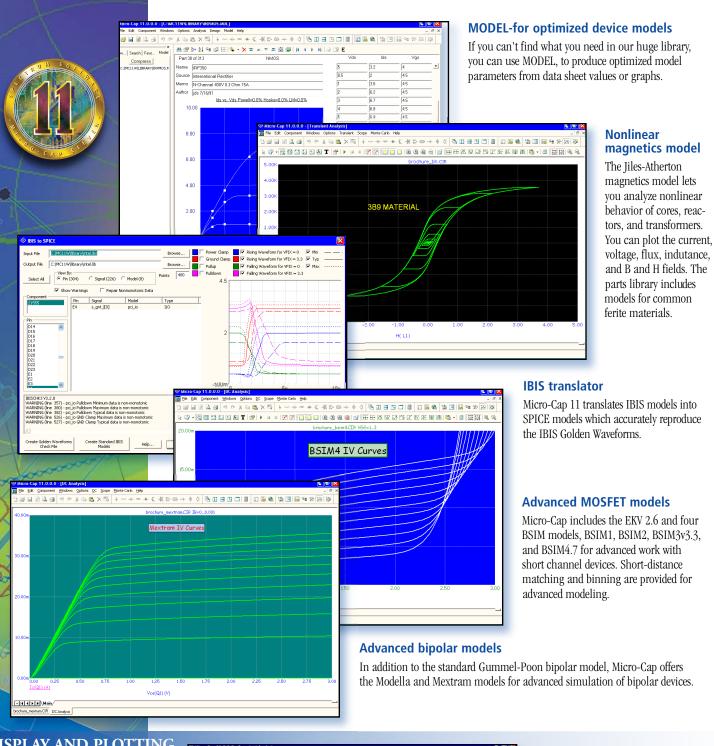

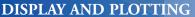

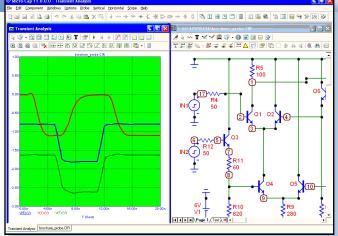

#### **Direct schematic waveform** probing

MC11 lets you probe circuits directly for waveforms. Simply point the mouse at a device or circuit node and click. You can plot states, voltage, current, power, energy, charge, capacitance, flux, inductance, B or H field. The probe can display transient, AC, or DC analysis results.

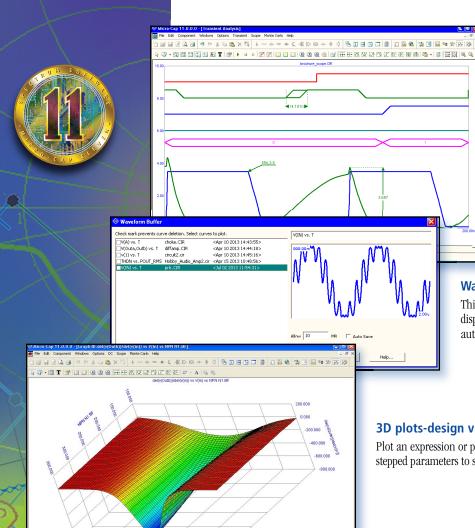

#### Scope-easy review of waveforms

This feature lets you zoom, pan, size, scale, tag data points, inspect values, and use performance functions to analyze waveforms and curves. You can magnify a waveform, read out its value, check its slope, find a peak, compare it to another waveform, or measure its rise time, fall time, width, period, frequency, peak-to-peak value, and many other performance functions.

#### **Waveform Buffer**

This feature saves curves and waveforms for future analysis, display, and comparison. Curves can be saved manually or automatically up to a specified memory limit.

# 3D plots-design visualization

Plot an expression or performance function versus any two stepped parameters to show temperature or parameter effects.

## ADDITIONAL FEATURES

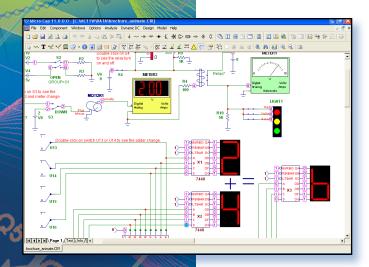

#### Animated devices-visualization and interaction

Seven segment displays, LEDs, switches, bars, meters, relays, stoplights, and DC motors provide visualization and interaction. Mouse clicks open and close switches, meters read DC voltage and current, relays open and close, seven segment displays respond to digital input states.

#### Large device library

With over 32,000 parts in the device model library, you'll be able to quickly find most digital parts, and analog parts like diodes, MOSFETs, BJTs, OPAMPs, IGBTs, IFETs, magnetic cores, crystals, and SCRs.

#### **Extensive mathematical operators and variables**

Operators include arithmetic, trigonometric, hyperbolic, Boolean, relational, integration, differentiation, and FFT or signal processing types. You can even do Bessel functions and infinite series expressions. Variables include voltage, current, power, energy, charge, flux, capacitance, resistance, inductance, B field, and H field. Device variables include lead currents and lead-to-lead voltages, such as base current and base-emitter voltage of an NPN.

## **Analog primitives**

- Battery voltage source
- Voltage source (SPICE format)
- Current source (SPICE format)
- Pulse voltage source
- Sine voltage source
- User-defined file source
- Resistor
- Capacitor
- Inductor
- Diode
- SPICE E, F, G, H sources
- Linear dependent two port source
- Transmission line (lossy or ideal)
- Transformer
- K device (magnetic coupling)
- Bipolar junction transistor (3 models)
- Gummel-Poon
- Mextram
- Modella
- MOSFET models (13 models)
- Original levels 1, 2, and 3
- BSIM, BSIM2, BSIM3v3.3, BSIM4.7
- -EKVV2.6
- Philips MOS 11, 20, 31, 40, and PSP 112
- Hefner IGBT model
- OPAMP
- GaAsFET (4 models)
- Curtice
- Raytheon or Statz
- TriQuint
- Parker-Skellern
- JFET
- Analog behavioral sources
- Laplace function (S-domain expressions)
- Laplace table (S-domain tabular functions)
- Function (Time-domain algebraic expressions)
- Table (Time-domain tabular functions)
- Z transform source
- Sample and hold source
- S-Y-Z-H-G-T-ABCD parameter N-port model
- Switches (3 types)
- Timer function block
- 60+ macro blocks

#### **Digital primitives**

- Standard and tri-state gates
  - Buffer
- Inverter
- And
- Or
- Nand
- Nor
- Xor
- NXor
- Edge-triggered flip-flops
  - JK type
  - D type
- Gated flip-flops and latches
- SR
- Latch
- Digital loads
- Pullup
- Pulldown
- Delay line
- Programmable logic array
- Analog to digital converter
- Digital to analog converter
- Analog to digital interface
- Digital to analog interface
- Digital behavioral modeling
  - Logic expression
  - Pin delay
  - Constraint checker
- Stimulus generators

# **Animation primitives**

These versatile devices use motion and color to indicate state behavior and respond to mouse clicks.

- Analog / digital voltmeter/ammeter
- Analog color LED
- Analog color bar
- DC Motor
- Digital LED
- Digital switch
- DPDT, DPST, SPST switches
- Relay
- Seven segment display
- Traffic light

# **Extensive help system**

- 20,000+ lines of on-line help is context sensitive, indexed, and topically arranged for easy learning.
- Over 500 error messages help you pinpoint circuit problems. Most error messages come with a "More" button for additional description of the nature of the problem.
- Over 200 sample circuits give you plenty of examples to learn design and simulation techniques.
- Over 110 Help Bar notes describe program features as you move the mouse over them.
- Over 20 live demos illustrate the workings of the program.

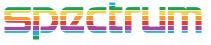

# Spectrum Software

1021 South Wolfe Road Sunnyvale, CA 94086 Tel: 408-738-4387 FAX: 408-738-4702

Internet: www.spectrum-soft.com Support: support@spectrum-soft.com Sales: sales@spectrum-soft.com